# **SISTEM INFORMASI PEMBAYARAN PARKIR BERBASIS WEB DENGAN MENGGUNAKAN MODEL WATERFALL**

<sup>1</sup>Achmad Maezar Bayu Aji; 2Biktra Rudianto Sistem Informasi<sup>1</sup>Teknik Informatika<sup>2</sup> Sekolah Tinggi Manajemen dan Ilmu Komputer Nusa Mandiri 1,2 www.nusamandiri.ac.id achmad.azb@nusamandiri.ac.id<sup>1</sup> biktra.brd@nusamandiri.ac.id<sup>2</sup>

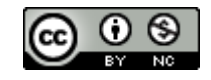

*Abstract - Simultaneously with the increasing population and increasing vehicle ownership will change the growth and development of human activities in it, especially in areas that have a high percentage of service activities, trade, and commercial. Restrictions arise when the system that runs on the parking process is still not computerized in processing vehicle data in and out as well as calculating how much time parking is still using a calculator to determine the amount of money to be paid. Therefore we need a good system to facilitate parking officers in carrying out their duties. The research method used by the writer is quantitative descriptive research method. Because quantitative descriptive research methods analyze and provide a clear and detailed picture based on the facts found in the field through interviews, data observations, looking for various literature related to research so that conclusions can be drawn for the model used by using the waterfall model supported by UML diagrams and languages web programming. The purpose of this study can help in the process of recording parking transactions in and out of the faster and more integrated, also for faster calculations and minimize errors in the calculation and reporting. And the results of this study are parking payment systems that can be integrated with the program so that it is more effective in processing data and minimizing the occurrence of errors that occur before when the system process has not been computerized..*

# *Key Words: Parking Payment, Waterfall Model, Information System*

**Abstrak**—Seiring dengan bertambahnya jumlah penduduk dan meningkatnya kepemilikan kendaraan akan mempengaruhi pertumbuhan dan perkembangan kegiatan manusia didalamnya terutama pada kawasan yang memiliki prosentase yang tinggi atas kegiatan jasa, perdagangan, maupun komersil. Kendala muncul ketika sistem yang berjalan pada proses parkir masih belum terkomputerisasi dalam pengolahan data kendaraan masuk dan keluar serta perhitungan berapa lama waktu parkir masih menggunakan kalkulator untuk menentukan jumlah uang yang harus dibayar. Oleh karena itu diperlukan adanya sistem yang baik untuk mempermudah petugas parkir dalam melaksanakan tugasnya. Metode penelitian yang digunakan oleh penulis adalah metode penelitian deskriptif kuantitatif. Karena metode penelitian deskriptif kuantitatif menganalisa dan memberikan gambaran yang jelas dan terperinci berdasarkan kenyataan yang ditemukan di lapangan melalui hasil wawancara, observasi data, mencari berbagai literatur yang terkait penelitian sehingga bisa ditarik kesimpulan untuk model yang digunakan dengan menggunakan model waterfall yang didukung diagram UML dan bahasa pemrograman web. Tujuan dari penelitian ini dapat membantu dalam proses pencatatan transaksi parkir masuk dan keluar menjadi lebih cepat dan lebih terintegritas, juga untuk perhitungan lebih cepat dan meminimalisir kesalahan dalam perhitungan dan pembuatan laporan. Dan hasil dari penelitian ini adalah sistem pembayaran parkir yang dapat terintegrasi dengan program sehingga lebih efektif dalam pengolahan data dan meminimalisir terjadinya kesalahan yang terjadi sebelumnya saat proses sistem belum terkomputerisasi.

**Kata Kunci**: Pembayaran Parkir, Waterfall, Sistem Informasi

#### **PENDAHULUAN**

Seiring dengan bertambahnya jumlah<br>duk dan meningkatnya kepemilikan penduduk dan meningkatnya kendaraan akan mempengaruhi pertumbuhan dan

perkembangan kegiatan manusia didalamnya terutama pada kawasan yang memiliki prosentase yang tinggi atas kegiatan jasa, perdagangan, maupun komersil. Kendala muncul ketika sistem yang berjalan pada proses parkir masih belum

#### **VOL. 15. NO. 1 AGUSTUS 2020 P-ISSN: 0216-6933 | E-ISSN: 2685-807X** Diterbitkan Oleh: PPPM Nusa Mandiri

terkomputerisasi dalam pengolahan data kendaraan masuk dan keluar serta perhitungan berapa lama waktu parkir masih menggunakan kalkulator untuk menentukan jumlah uang yang harus dibayar. Parkir adalah keadaan tidak bergerak suatu kendaraan yang bersifat sementara karena ditinggalkan oleh pengemudinya (S. N. S. Nawawi et al., 2015) Dari segi pengelola parkir, biaya yang dikeluarkan untuk melakukan pengontrolan biaya parkir menjadi lebih besar ketika dilakukan secara manual oleh petugas parkir (Ichwana & Syahputra, 2017). masih banyak masalah yang timbul, misalnya tidak tertibnya parkir, lamanya pencatatan data parkir dan biaya parkir kendaraan yang tidak pasti (Eko Wahyudianto, 2013), memerlukan pengawasan yang ekstra ketat karena dengan ribuan kendaraan bermotor bisa sangat rentan dengan tindakakan kriminal (Andy Prasetyo Utomo, 2013). Dari segi lahan, berdasarkan permasalahn lahan parkir yang luas dan tingginya

hingga mencapai beberapa lantai akan menyulitkan pengguna mencari lahan yang masih kosong (Hafif Bustani Wahyudi, 2016).

Berdasarkan permasalahan tersebut, maka pada penelitian ini mengusulkan menggunakan program berbasis *web* dengan menggunakan model *waterfall* (I. Nawawi et al., 2019). *Web* atau *World Wide Web (WWW)* merupakan salah satu sumber daya *internet* yang berkembang pesat. Informasi *Web* didistribusikan dengan pendekatan *hyperlink* yang memungkinkan seseorang memperoleh informasi dengan meloncat dari satu halaman ke halaman lain (Juliani et al., 2018). Dengan menggunakan program berbasis web diharapkan dapat membantu pengolahan data dalam pembayaran parkir menjadi lebih terintegrasi dan lebih cepat. Pemrograman berbasis *web* dalam penelitian menggunakan model *waterfall* dalam perancangan, dan pembuatan. Model *waterfall* adalah bagian dari Metode *SDLC* yang sering juga disebut sekuensial linier (*sequential linear*) atau alur hidup klasik. Model air terjun menyediakan pendekatan alur hidup perangkat lunak secara sekuensial atau terurut dimulai dari analisis, desain, pengodean, pengujian, dan tahap pendukung (*support*)(S. & Shalahudin, 2018).

Tujuan dari penelitian ini dapat membantu dalam proses pencatatan transaksi parkir masuk dan keluar menjadi lebih cepat dan lebih terintegritas, juga untuk perhitungan lebih cepat dan meminimalisir kesalahan dalam perhitungan dan pembuatan laporan

# **BAHAN DAN METODE**

# **INTI NUSA MANDIRI**

# DOI: [https://doi.org/](https://doi.org/10.33480/techno.v16i2.642)10.33480/inti.v15i1.1367

Metode penelitian yang digunakan oleh penulis adalah metode penelitian deskriptif kuantitatif. Karena metode penelitian deskriptif kuantitatif menganalisa dan memberikan gambaran yang jelas dan terperinci berdasarkan kenyataan yang ditemukan di lapangan melalui hasil wawancara, observasi data, mencari berbagai literatur yang terkait penelitian sehingga bisa ditarik kesimpulan(Sugiyono, 2015).

Dalam proses penerapannya, model *waterfall* memiliki beberapa langkah atau tahapan utama sebagai berikut :

# 1. Analisa Kebutuhan *Software*

Analisa kebutuhan *software* merupakan suatu kegiatan yang dimulai dari proses awal didalam mempelajari sesuatu mengevaluasi suatu bentuk permasalahan yang ada. Dalam tahapan ini penulis melakukan analisis kebutuhan yang diperlukan oleh perangkat lunak yang terdiri analisis kebutuhan fungsional dan analisis kebutuhan non-fungsional.

2. Desain

Desain merupakan kegiatan dalam penggambaran perencanaan, dan perancangan atau pengaturan dari beberapa elemen yang terpisah didalam sistem menjadi kesatuan dan berfungsi dengan baik. Dalam tahapan ini, penulis melakukan desain yang terdiri dari struktur data, arsitektur perangkat lunak, representasi antar muka dan prosedur pengkodean.

# 3. *Code Generation*

*Code generation* merupakan upaya dalam mengimplementasikan desain menjadi perangkat lunak. Dalam tahapan ini, penulis melakukan pembuatan kode program dengan menggunakan bahasa pemograman *Java Server Pages (JSP). JSP*  merupakan *script* atau program yang diletakan di *server*, yang dapat dijalankan memakai *browser* tertentu (Kuryanti, 2014) dan aplikasi pendukung yang diperlukan seperti *Netbeans*. *Netbeans* merupakan sebuah aplikasi *Integrated Development Enviroment (IDE)* yang berbasiskan *java* dari *sun Microsystem* yang berjalan diatas *swing* dan banyak digunakan sekarang sebagai editor untuk berbagai bahasa pemrograman (Nofriadi, 2015).

#### 4. *Testing*

*Testing* merupakan upaya dalam menelusuri lebih lanjut dalam perangkat lunak yang telah dibuat untuk mendapatkan informasi mengenai kualitas perangkat lunak yang sedang diuji. Dalam tahapan ini, penulis dihasilkan sesuai yang diinginkan.

# **HASIL DAN PEMBAHASAN**

# **A. Analisa Kebutuhan** *Software*

# **INTI NUSA MANDIRI** DOI: [https://doi.org/](https://doi.org/10.33480/techno.v16i2.642)10.33480/inti.v15i1.1367

Analisa kebutuhan *software* merupakan suatu kegiatan yang dimulai dari proses awal didalam mempelajari sesuatu mengevaluasi suatu bentuk permasalahan yang ada. Dalam tahapan ini penulis melakukan analisis kebutuhan yang diperlukan oleh perangkat lunak yang terdiri analisis kebutuhan fungsional dan analisis kebutuhan nonfungsional.

1. Analisa Kebutuhan Bagian Admin

Dapat Melakukan Login; Mengelola Data User; Mengelola Data Akun; Mengelola Kategori; Mengelola Data Member; Mengelola Jurnal Umum Mengelola Laporan Data Member; Mengelola Laporan Rekap Parkir ; Mengelola Laporan Parkir Mengelola Laporan Jurnal Umum

- 2. Analisa Kebutuhan Petugas Parkir
- a. Dapat Melakukan Login

Mengelola Kategori; Mengelola Data Member; Mengelola Menu Tiket Parking; Mengelola Laporan Data Member; Mengelola Laporan Rekap Parkir

b. Mengelola Laporan Parkir

3. Analisa Kebutuhan Bagian Keuangan

Dapat Melakukan Login; Mengelola Laporan Data Member; Mengelola Laporan Rekap Parkir; Mengelola Laporan Parkir; Mengelola Laporan Jurnal Umum

#### **B. Desain**

Desain merupakan kegiatan dalam penggambaran perencanaan, dan perancangan atau pengaturan dari beberapa elemen yang terpisah didalam sistem menjadi kesatuan dan berfungsi dengan baik.

#### **1. Desain Perangkat Lunak**

Dalam tahapan ini desain perangkat lunak dibuat untuk pengembangan perangkat lunak dalam pembuatan program

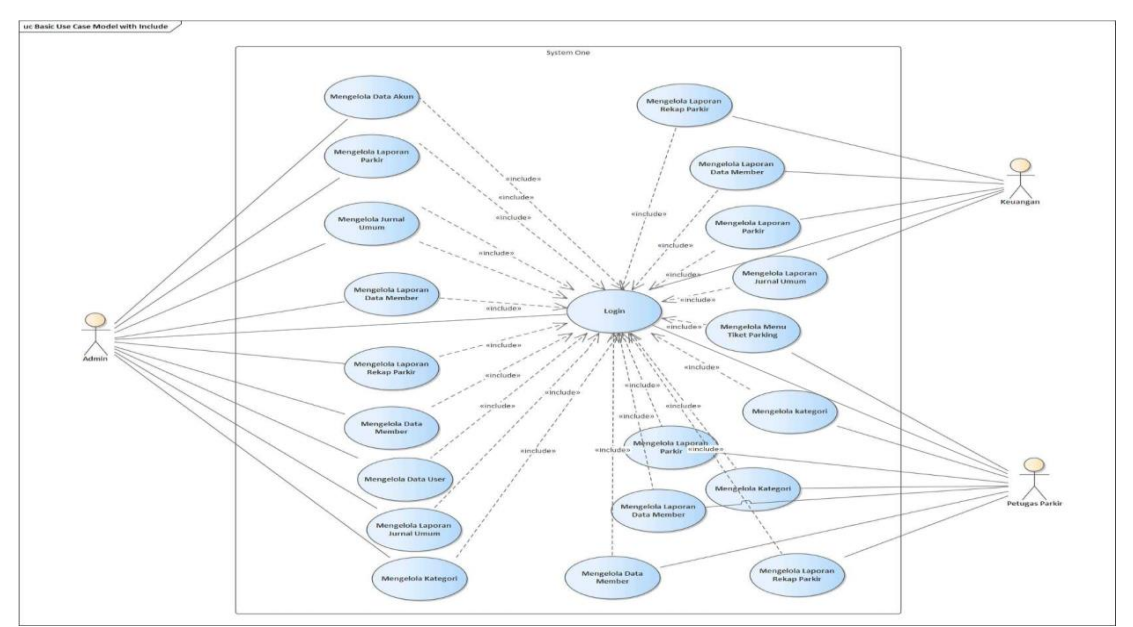

Gambar 1. *Use Case Diagram* Admin

Dalam gambar 1 menggambarkan *Use Case* dari kegiatan admin, petugas parkir, dan bagian keuangan.

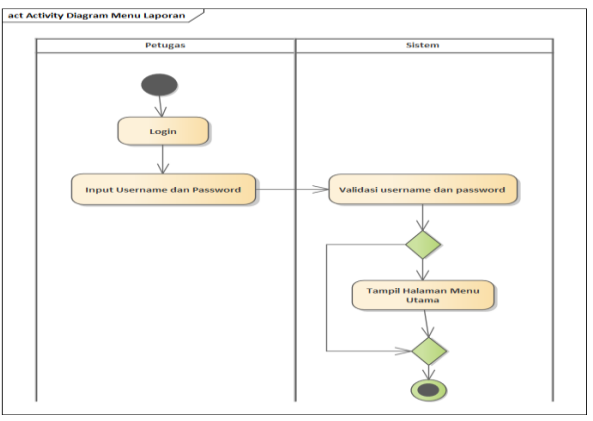

Sumber: (Achmad,Biktra.,2020) Gambar 2. *Activity Diagram Login*

# **VOL. 15. NO. 1 AGUSTUS 2020 P-ISSN: 0216-6933 | E-ISSN: 2685-807X**

# **INTI NUSA MANDIRI**

Diterbitkan Oleh: PPPM Nusa Mandiri

Pada gambar 2, petugas parkir sebelum masuk ke dalam sistem harus melakukan *login* terlebih dahulu dengan memasukan *username* dan *password*.

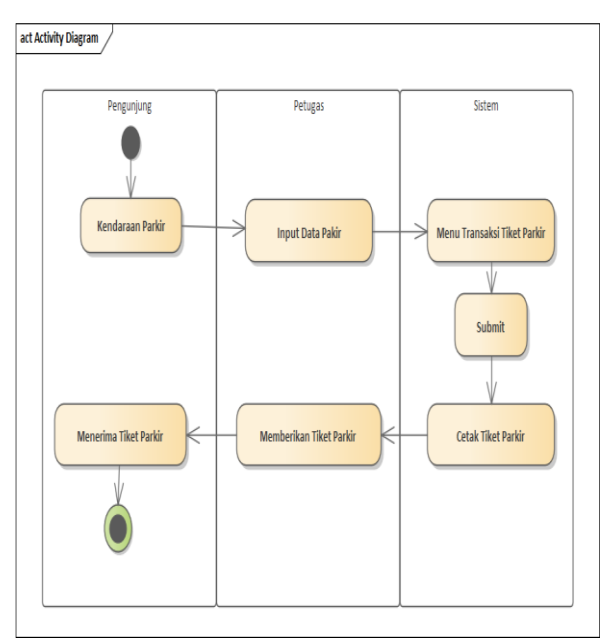

Gambar 3. *Activity Diagram* Tiket Parkir Masuk

Pada Gambar 3, pengunjung masuk parkir dan petugas mulai memasukan data parkir dan pengunjung menerima tiket parkir yang diberikan petugas.

DOI: [https://doi.org/](https://doi.org/10.33480/techno.v16i2.642)10.33480/inti.v15i1.1367

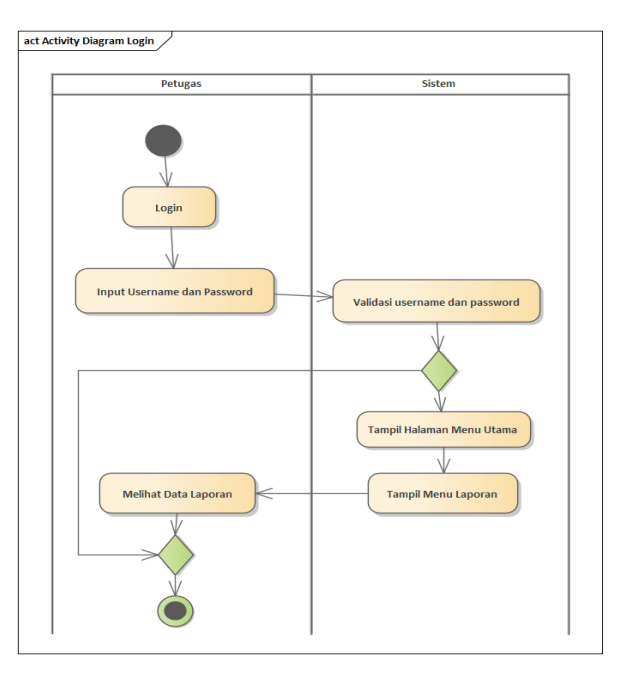

Gambar 4. *Activity Diagram* Menu Laporan

Pada gambar 4, Bagian keuangan harus login terlebih dahulu untuk mengakses menu laporan dengan memasukan ID *User* dan *Password* dan kemudian akan tampil menu utama dan melihat menu laporan

# **2. Desain** *Database*

Desain *Database* dibuat untuk merancang dan menentukan tabel-tabel yang ada saling berelasi dalam pembuatan program.

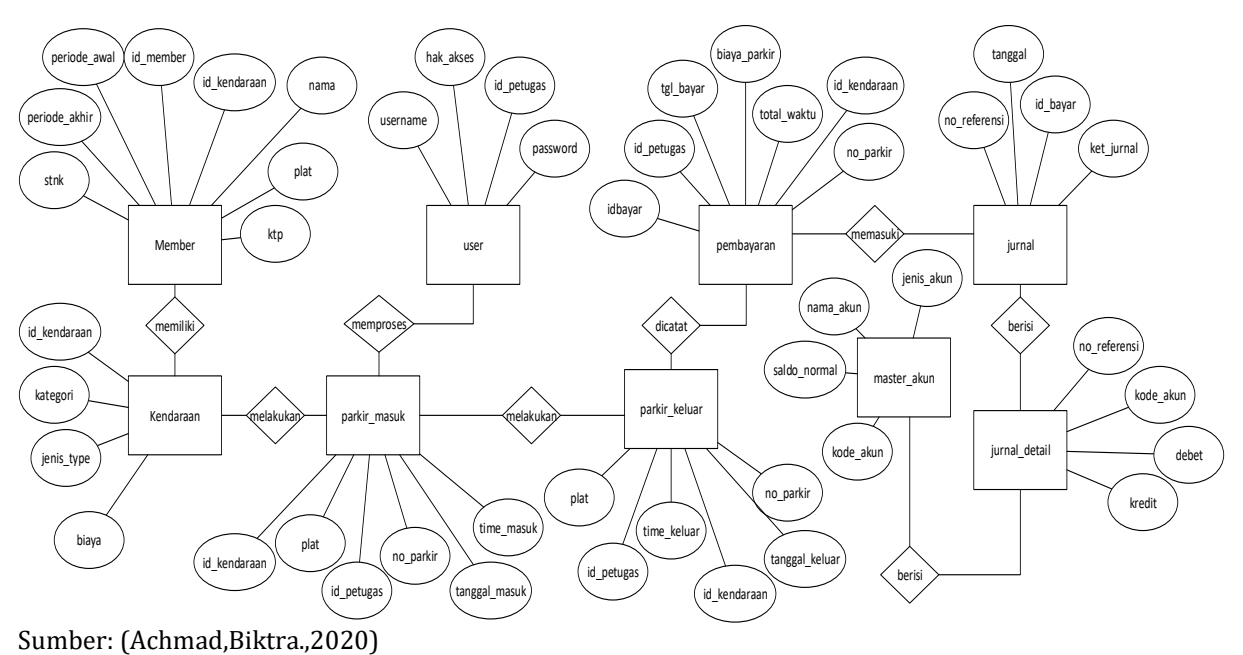

Gambar 5. *Entity Relationship Diagram*

Dalam gambar 5, *ERD* tersebut menggambarkan tabel-tabel yang berelasi yang dipergunakan untuk menyimpan dan mengolah data-data dalam *database.*

#### *3.* **Desain** *User Interface*

a. Halaman Menu Login

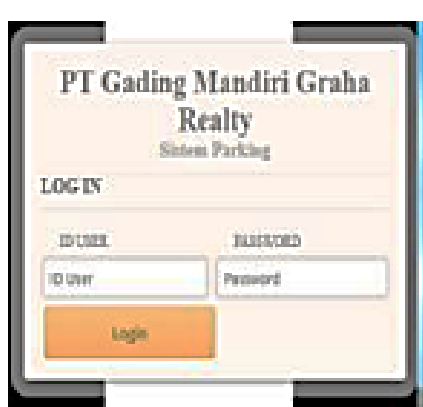

Gambar 6. Halaman Login Admin

Berdasarkan Gambar 6, Admin dalam mengelola dan mengolah data di dalam program terlebih dahulu harus login untuk masuk ke menu utama. Masukan ID *User* dan *Password* yang terdaftar di dalam *database*.

# b. Halaman Menu Utama

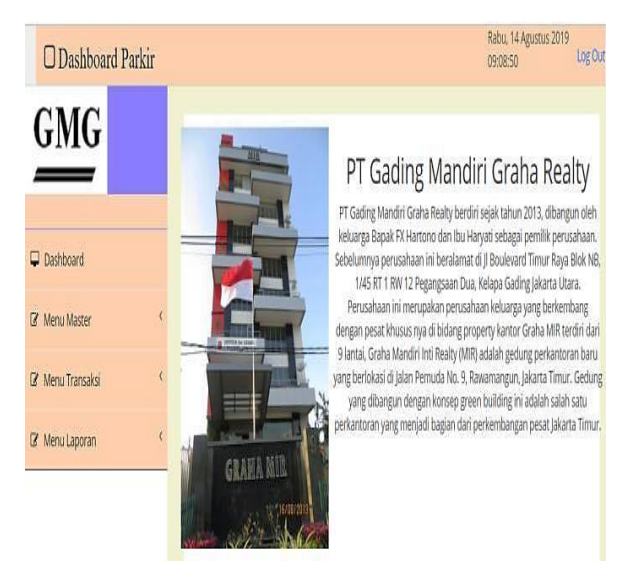

Gambar 7. Halaman Menu Utama

Pada Gambar 7 halaman menu utama ini, admin dapat mengelola dan mengolah data. Admin dapat membuka menu master, transaksi, dan menu laporan.

c. Halaman Tambah Member Parkir

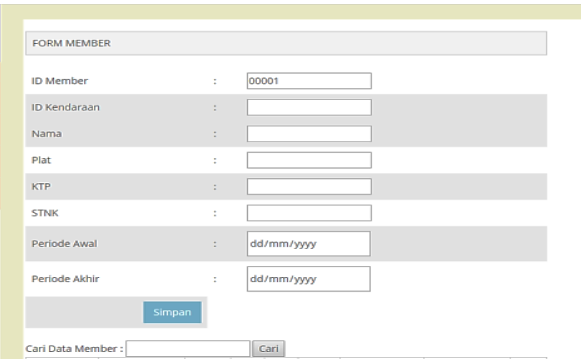

Gambar 8. Halaman Tambah Member

Berdasarkan Gambar 8, Halaman ini berfungsi untuk menambah dan mencari data member ketika ingin menjadi member parkir. Untuk menjadi member parkir terdapat masa berlakunya yang nanti bisa diperpanjang secara berkala. Syarat untuk menjadi member parkir harus memasukan nomor KTP, STNK, dan Plat Nomor Kendaraan.

#### d. Halaman Tambah Kendaraan

| <b>FORM KENDARAAN</b>         |          |                         |        |                |
|-------------------------------|----------|-------------------------|--------|----------------|
| <b>ID Kendaraan</b>           | ÷        | 0000007                 |        |                |
| Kategori                      | ÷        | Reguler<br>$\mathbf{v}$ |        |                |
| Jenis Kendaraan               | ÷        | Mobil *                 |        |                |
| Biaya                         | ÷        |                         |        |                |
|                               | Simpan   |                         |        |                |
| Cari Data Kategori Kendaraan: |          | Cari                    |        |                |
| <b>ID Kendaraan</b>           | Kategori | Jenis Type              | Plat   | Aksi           |
| 0000001                       | Reguler  | Mobil                   | 4000   | Hapus     Edit |
| 0000002                       | Reguler  | Motor                   | 2000   | Hapus     Edit |
| 0000003                       | Tenant   | Mobil                   | 440000 | Hapus     Edit |
| 0000004                       | Reguler  | Motor                   | 220000 | Hapus     Edit |
| 0000005                       | Kanzawan | Mobil                   | 100000 | Hanus LL Fdit  |

Gambar 9. Halaman Tambah Kendaraan

Pada gambar 9, Setelah Menjadi member, maka langkah selanjutnya adalah memasukan data kendaraan. Dengan memilih jenis kendaraan dan memasukan biaya tersebut.

e. Halaman Tiket Parkir Masuk

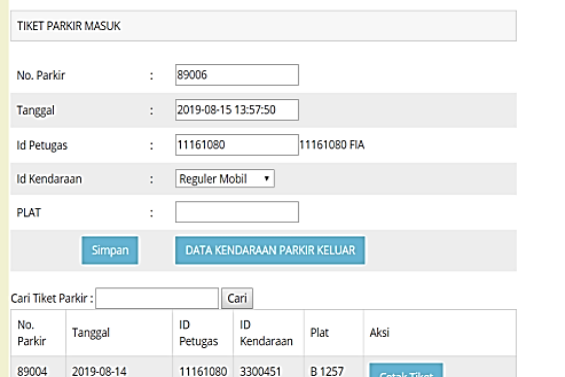

Gambar 10. Halaman Parkir Masuk

**INTI NUSA MANDIRI**

DOI: [https://doi.org/](https://doi.org/10.33480/techno.v16i2.642)10.33480/inti.v15i1.1367

Diterbitkan Oleh: PPPM Nusa Mandiri

Berdasarkan gambar 10, ketika ada kendaraan yang hendak parkir admin memasukan data kendaraan tersebut dengan memilih jenis kendaraan dan memasukan nomor plat tersebut dan klik tombol simpan dan data akan tersimpan ke dalam database. Dan apabila ada kendaraan yang suda selesai parkir, maka admin menekan tombol data kendaraan parkir keluar dan akan diarahkan ke halaman parkir keluar seperti di gambar 10.

#### f. Halaman Data Kendaraan

| FORM KENDARAAN                                |                 |                    |           |                          |
|-----------------------------------------------|-----------------|--------------------|-----------|--------------------------|
| ID Kendaraan                                  |                 | 0000007<br>¥,      |           |                          |
| Kategori                                      |                 | Reguler .<br>11    |           |                          |
| Jenis Kendaraan                               |                 | ÷.<br>Mobil *      |           |                          |
| Biaya                                         |                 | Đ.                 |           |                          |
| Cari Data Kategori Kendaraan:<br>ID Kendaraan | Kategori        | Cari<br>Jenis Type | Plat      | Aksi                     |
| 0000001                                       | Resuler         | Mobil              | 4000      | Hapus     Edit           |
| 0000002                                       | Reguler         | Motor              | 2000      | Hapus     Edit           |
| 0000003                                       | Tenant          | Mobil              | 440000    | Hapus     Edit           |
| 0000004                                       | Reguler         | Motor              | 220000    | Hapus     Edit           |
| nnoons:                                       | Ministeriorum - | <b>Kitchell</b>    | 5/02/2020 | <b>Edwards \$1 Kelly</b> |

Gambar 11. Halaman Data Kendaraan

Berdasarkan gambar 11, halaman ini berfungsi untuk menampilkan data kendaraan yang terdaftar di sistem parkir. Data kendaraan berisi data kendaraan yang tersimpan sebagai member kendaraan dalam sistem pembayaran parkir.

#### g. Halaman Data Pembayaran Parkir

| No.<br>Parkir. | No. Plat             | Waktu<br>Matuk               | Walchai<br>Keluar:            | Lama<br>Waktu<br>dam)    | Biaya<br>Per<br>Iam | Eiaya<br>Parkin | Petugas  | Kategori | Aks:   |
|----------------|----------------------|------------------------------|-------------------------------|--------------------------|---------------------|-----------------|----------|----------|--------|
| 892017         | 8.5456<br><b>DDF</b> | 2019-08-<br>09<br>11:37:22.0 | 2019-03-<br>12<br>09:34:00:0  | 76                       | 2000                | 52000           | 11161035 | Reguler  | Cetak. |
| 892016         | 8.4524<br><b>TWN</b> | 2019-08-<br>O9<br>11:37:07.0 | 2019-08-<br>ng.<br>11:39:11.0 | т                        | 4000                | 4000            | 11161035 | Reguler  | Cetato |
| 892015         | B 3243<br>WRE        | 2019-08-<br>09<br>07:40:51.0 | 2019-08-<br>09<br>07:41:33.0  | л                        | 4000                | 4000            | 11161035 | Reguler  | Cetat  |
| 892014         | 8.4544<br><b>SWR</b> | 2019-05-<br>O9<br>07:40:27.0 | 2019-08-<br>109<br>07:40:52.0 | $\circ$                  | 220000              | $\circ$         | 11161035 | Tenant   | Cetato |
| 892013         | 8.3743<br>WEE        | 2019-08-<br>09<br>07:30:11.0 | 2019-08-<br>09<br>07:39:28.0  | л                        | 2000                | 2000            | 11161085 | Reguler  | Cetak  |
| 892012         | 8.2503<br>SEG        | 2019-08-<br>O9<br>07:26:21.0 | 2019-08-<br>ng<br>07:27:47.0  | T                        | 4000                | 4000            | 11161085 | Requier  | Cetat  |
| 897011         | 8.2503<br>TKN        | 2019-08-<br>09<br>07:22:47.0 | 2019-08-<br>09<br>07:23:20.0  | $\overline{\phantom{a}}$ | 2000                | 2000            | 11161035 | Reguler  | Cetak  |
| 892005         | 8.2503<br><b>TKN</b> | 2019-08-<br>OZ<br>10:32:38:0 | 2019-08-<br>07<br>14:17:57.0  | $\circ$                  | 220000              | o.              | 11161085 | Tenant.  | Cetat  |

Gambar 12. Halaman Data Pembayaran Parkir

Berdasarkan gambar 12, untuk melihat data pembayaran parkir yang keluar bisa dilakukan di halaman data pembayaran parkir yang berada pada menu transaksi di halaman menu utama.

#### h. Halaman Laporan

|            |            |          |            | Laporan Rekap Data Parkir | Monday 12 August 2019 |          |                         |                |    |                 |
|------------|------------|----------|------------|---------------------------|-----------------------|----------|-------------------------|----------------|----|-----------------|
| Periode    | 2019-08-07 | s/d      | 2019-08-08 |                           |                       |          |                         |                |    |                 |
| No. Parkir | Tanggal    | Masuk    | Keluar     | Petugas                   | Plat                  | Kategori |                         | Lama<br>Parkir |    | Biaya<br>Parkir |
| 892004     | 07/08/2019 | 09.23.50 | 11.26.42   | Fia Oktafia               | <b>B 4254 TWN</b>     | Reguler  | $\overline{\mathbf{z}}$ | Jam            |    | Rp 8,000        |
| 892005     | 07/08/2019 | 10.32.38 | 14.17.57   | Fia Oktafia               | <b>B 2503 TKN</b>     | Tenant   | $\alpha$                | Jam            | Rp | $\circ$         |
| 892006     | 07/08/2019 | 09.19.18 | 11.01.08   | Fia Oktafia               | <b>B 2503 TKN</b>     | Reguler  | $\overline{2}$          | Jam            |    | Rp 8,000        |
| 892007     | 07/08/2019 | 09.36.15 | 12.02.33   | Fia Oktafia               | <b>B.3243TWN</b>      | Reguler  | 3                       | Jam            |    | Rp 6,000        |
| 892008     | 07/08/2019 | 10.58.37 | 12.07.50   | Fia Oktafia               | <b>B 3243 WRE</b>     | Reguler  | 1                       | Jam            |    | Rp 4,000        |
|            | 07/08/2019 | 11.21.26 | 12.12.13   | Fia Oktafia               | <b>B 2542 TWN</b>     | Karvawan | $^{\circ}$              | Jam            | Rp | $^{\circ}$      |
| 892009     |            |          |            |                           |                       |          |                         |                |    |                 |

Gambar 13. Halaman Rekap Laporan

Berdasarkan ntuk melihat laporan penerimaan data pembayaran, di halaman ini dapat dilakukan dengan memilih bulan dan tahun, setelah itu klik tombol tampil dan laporan akan ditampilkan sesuai bulan dan tahun yang dipilih

#### **C. Code**

Merupakan upaya dalam mengimplementasikan desain menjadi perangkat lunak. Dalam tahapan ini, penulis melakukan pembuatan kode program dengan menggunakan bahasa pemograman Java Web dan aplikasi pendukung yang diperlukan.

<%@page import="java.util.Date"%> <%@page import="java.text.SimpleDateFormat"%>  $\leq$ %@page import="java.sql.\*" %> <%@page contentType="text/html" pageEncoding="UTF-8"%> <!DOCTYPE html> <sql: query var="id\_kendaraan" dataSource="\${dataSource}"> SELECT id\_kendaraan, kategori, jenis\_type, biaya FROM kendaraan </sql:query> <sql:query var="id\_user" dataSource="\${dataSource}"> SELECT id user, nama\_user, password, hak akses FROM user </sql:query> <!DOCTYPE html>  $< 0/0$ //--koneksi database--  $\overline{C}$ onnection koneksi = null: Statement stmt = null; ResultSet rs = null; Class.forName("com.mysql.jdbc.Driver"); koneksi = DriverManager.getConnection("jdbc:mysql://localhost/db\_park ing", "root", ""); stmt = koneksi.createStatement();  $0/6 >$ <html> <head><br><meta http-equiv="Content-Type" content= "text/html; charset=UTF-8"> <title>JSP Page</title>  $<0<sub>n</sub>$ SimpleDateFormat sdf = new SimpleDateFormat("yyyy-MM-dd HH:mm:ss"); String date = sdf.format(new Date());  $0/6 >$ 

<meta http-equiv="Content-Type" content="text/html; charset=UTF-8">

# **INTI NUSA MANDIRI**

DOI: [https://doi.org/](https://doi.org/10.33480/techno.v16i2.642)10.33480/inti.v15i1.1367

rs = perintah.executeQuery("Select max(right(no\_referensi,8))

 <table class="table table-striped table-bordered table-hover" align="center" border="3" >

<td font="14"> TIKET PARKIR MASUK <td><a align="right" href='halaman\_utama.jsp?halaman=pembayaran' class="btn btn-danger">DATA KENDARAAN PARKIR KELUAR</a></td> </table>

</head>

<body>

<sql:query var="qryparkir\_masuk" dataSource="\${dataSource}" >

Select \* from parkir\_masuk where no\_parkir like '%\${param.cari}%' OR tanggal\_masuk like '%\${param.cari}%' OR id\_user like '%\${param.cari}%' OR id\_kendaraan like '%\${param.cari}%' OR plat like '%\${param.cari}%'

```
</sql:query>
<style>
  table {
  border-collapse: collapse;
  width: 680px;
 }
  th, td { text-align: left; padding: 8px; }
  tr:nth-child(even){background-color: #f2f2f2}
  th { background-color: #4CAF50; color: white; }
</style>
  <form action="aksi_parkir_masuk" method="post">
  <table border="0">
<input type="hidden" name="aksi" value="${param.aksi}"/>
<tr> <td>No. Parkir </td><td>:</td> <td>
< 0/0try {
ResultSet idparkir_masuk = null;
Statement perintah = koneksi.createStatement();
idparkir_masuk = perintah.executeQuery("Select 
max(right(no_parkir,8)) as no FROM parkir_masuk_bc");
while (idparkir_masuk.next()) {
if (idparkir_masuk.first() == false) {
out.println("<input class=" readonly=" type='hidden'
name='no_parkir' value='ID0001' id='t1'/>");
} else {
 idparkir_masuk.last();
 int autoidparkir_masuk = idparkir_masuk.getInt(1) + 1;
  String nomorid = String.valueOf(autoidparkir_masuk);
  int noLong = nomorid.length();
\langle t \rangle</c:forEach>
```
</table>

</body>

 $<$ td> $<$ % try {

<%@page import="java.sql.\*, model.Akun, model.Jurnal" %>  $<0<sub>n</sub>$ 

 $Jurnal Jurnal = new Jurnal()$ ; Akun akun = new Akun(); //--Koneksi database-- Connection koneksi = null; Statement perintah = null; ResultSet rs = null; ResultSet no = null; Class.forName("com.mysql.jdbc.Driver"); koneksi DriverManager.getConnection("jdbc:mysql://localhost/db\_park ing", "root", ""); perintah = koneksi.createStatement();  $\frac{1}{20}$ <table class="table table-striped table-bordered table-hover" align="center" border="3" > <td font="14"> FORM JURNAL UMUM </td> </table> <form action="jurnalServ" method="post"> <table border="0"> <tr> <td> No Referensi</td> <td>:</td>

as no FROM jurnal"); while  $(rs.next())$  {if  $(rs-first() == false)$  {out.println("<input type='hidden' name='no\_referensi' value='JU00000001'/>"); out.println("<input type='text' value='JU00000001' readonly='readonly'/>"); } else {  $rs.last()$ ; int autono =  $rs.getInt(1) + 1$ ; String nomor = String.valueOf(autono); int noLong = nomor.length(); for (int a = 1;  $a < 9$  - noLong;  $a++$ } { nomor =  $0'' +$  nomor; } String nomer =  $"J'$  + nomor; out.println("<input type='hidden' name='no\_referensi' value='" + nomer + "'/>"); out.println("<input type='text' value='" + nomer + "' readonly='readonly'/>"); } } } catch (Exception e) { out.println(e); }  $\%$ </td></tr> <tr><td> Tanggal Transaksi</td> <td>:</td> <td><input type="date" name="tgl\_trans" /></td></tr> <tr> <td> No Bukti Transaksi</td> <td>:</td> <td><input type="text" name="no\_bukti\_transaksi"/></td>  $\langle$ /tr $\rangle$ <tr> <td> Keterangan</td> <td>:</td> <td><textarea name="ket"></textarea></td></tr><tr> \,\middle \,\middle \,\middle \,\middle \,\middle \,\middle \,\middle \,\middle \,\middle \,\middle \,\middle \,\middle \,\middle \,\middle \,\middle \,\middle \,\middle \,\middle \,\middle \,\middle \,\middle \,\middle \, <table width="100%" border="0" cellpadding="0" cellspacing="0"> <tr class="head"><td></td><td>Kode dan Nama Akun</td> <td>Debet</td><td>Kredit</td></tr> <tr class="isi"><td align="center"><input type="checkbox" name="pilih[]" value="\${param.pilih}"></td> <td><select name="no\_akunkredit" id="akunkredit"> <option>Kode Akun | Nama Akun</option> </table>

</form>

#### **D. Testing**

Merupakan upaya dalam menelusuri lebih lanjut dalam perangkat lunak yang telah dibuat untuk mendapatkan informasi mengenai kualitas perangkat lunak yang sedang diuji

#### Scan details

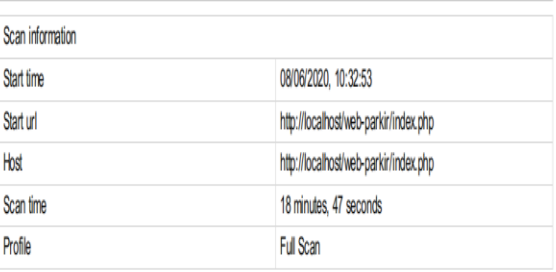

Gambar 14. Hasil Pengujjian Berdasarkan Waktu Pengujian

Berdasarkan gambar 14, pengujian web memerlukan waktu sekitar 18 menit dan 47 detik dengan skema pengujian *Full Scan.*

# **VOL. 15. NO. 1 AGUSTUS 2020 P-ISSN: 0216-6933 | E-ISSN: 2685-807X**

Diterbitkan Oleh: PPPM Nusa Mandiri

#### **Threat level**

#### **Acunetix Threat Level 2**

One or more medium-severity type vulnerabilities have been discovered by the scanner. You should investigate each of these wherabilities to ensure they will not escalate to more severe problems.

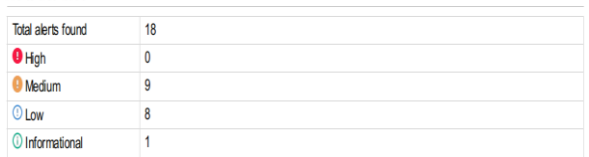

#### Gambar 15. Hasil Pengujjian Berdasarkan *Vulnerabilities*

Berdasarkan gambar 15, untuk hasil pengujian dalam level kerentanan *web* yang diuji berada pada level 2 dan peneliti harus menyelidiki masingmasing kerentanan ini untuk memastikan mereka tidak akan meningkat ke masalah yang lebih parah.

#### **KESIMPULAN**

Simpulan dari penelitian ini adalah sistem yang diusulkan dapat digunakan untuk mempermudah sistem parkir yang telah ada sebelumnya dan mengurangi adanya kesalahan. Sistem informasi parking yang diusulkan dapat membantu dalam pengolaan data transaksi perhitungan pemasukan parkir menjadi efisien. Dengan sistem informasi parkir yang diusulkan dapat mempermudah dalam penyimpanan data parkir. Di dalam pembuatan laporan parkir dapat dilakukan dengan mudah dan cepat, karena adanya sistem informasi parkir yang memiliki sistem penyimpanan dengan *database* dapat meminimalkan terjadinya kesalahan saat proses pembuatan laporan.

#### **REFERENSI**

- Andy Prasetyo Utomo. (2013). ANALISA DAN PERANCANGAN SISTEM INFORMASI PARKIR DI UNIVERSITAS MURIA KUDUS. *Jurnal SIMETRIS*, *1*(1), 69–73. https://doi.org/10.11113/jt.v56.60
- Eko Wahyudianto. (2013). Perancangan Sistem Informasi Parkir Pada Dinas Perhubungan Komunikasi Dan Informatika Kabupaten Pacitan. *Seminar Riset Unggulan Nasional Informatika Dan Komputer FTI UNSA*, 19–26.
- Hafif Bustani Wahyudi. (2016). Sistem Pendeteksi Lahan Parkir Menggunakan Raspberry Pi, Sensor Ultrasonik dan Mikrokontroller. *J-INTECH*, *4*(1), 58–65. https://doi.org/10.1017/CBO978110741532 4.004

# **INTI NUSA MANDIRI**

DOI: [https://doi.org/](https://doi.org/10.33480/techno.v16i2.642)10.33480/inti.v15i1.1367

- Ichwana, D., & Syahputra, W. (2017). Sistem Pembayaran Parkir Menggunakan NEAR FIELD COMMUNICATION Berbasis ANDROID dan Teknologi INTERNET OF THINGS. *Jurnal Nasional Teknologi Dan Sistem Informasi*, *3*(1), 153–164. https://doi.org/10.25077/teknosi.v3i1.2017. 153-164
- Juliani, I. K., Salamuddin, M., & Dewi, Y. K. (2018). Perancangan Sistem Informasi E-Marketplace Bank Sampah Berbasis Web. *Seminar Nasional Teknologi Informasi Dan Multimedia 2018*, 19–24. https://ojs.amikom.ac.id/index.php/semnast eknomedia/article/view/2017
- Kuryanti, S. J. (2014). Perancangan Sistem Informasi Akademik Sekolah Berbasis Web Dengan Java. *Jurnal Khatulistiwa Informatika*, *2*(1), 77–86.
- Nawawi, I., Nurajijah, N., & Abdilah, A. (2019). SISTEM MONITORING BARANG CETAK BERBASIS WEB MENGGUNAKAN MODEL WATERFALL. *INTI Nusa Mandiri*, *14*(1), 77– 84. https://ejournal.nusamandiri.ac.id/index.ph p/inti/article/view/639
- Nawawi, S. N. S., Sulistyorini, R., & Martono, Y. (2015). *Studi Optimalisasi Perparkiran dan Pedestrian di Fakultas Teknik Jurusan Sipil Universitas Lampung*. *3*(1), 71–80, ISSN 2303- 0011.
- Nofriadi. (2015). *Java Fundamental Netbeans 8.0.2 (Kesatu)*. Deepublish.
- S., R. A., & Shalahudin, M. (2018). *Rekayasa Perangkat Lunak Terstruktur dan Berorientasi Objek* (revisi). Informatika Bandung.
- Sugiyono. (2015). *Metode Penelitian Kuantitatif dan Kualitatif dan R&D* (Cetakan ke). Alfabeta.